## **vcversioner Documentation**

*Release 0.13.1.0*

**Aaron Gallagher**

November 07, 2013

## **Contents**

The code is available on github: <https://github.com/habnabit/vcversioner>

[Elevator pitch:](http://en.wikipedia.org/wiki/Elevator_pitch) you can write a setup.py with no version information specified, and vcversioner will find a recent, properly-formatted git tag and extract a version from it.

It's much more convenient to be able to use your version control system's tagging mechanism to derive a version number than to have to duplicate that information all over the place. I eventually ended up copy-pasting the same code into a couple different setup.py files just to avoid duplicating version information. But, copy-pasting is dumb and unit testing setup.py files is hard. This code got factored out into vcversioner.

#### **Basic usage**

vcversioner installs itself as a setuptools hook, which makes its use exceedingly simple:

```
from setuptools import setup
setup(
    # [ \ldots ]setup_requires=['vcversioner'],
    vcversioner={},
)
```
The presence of a vcversioner argument automagically activates vcversioner and updates the project's version. The parameter to the vcversioner argument can also be a dict of keyword arguments which find\_version() will be called with.

To allow tarballs to be distributed without requiring a .  $q \pm t$  directory, vcversioner will also write out a file named (by default) version.txt. Then, if there is no git or git is unable to find any version information, vcversioner will read version information from the version.txt file. However, this file needs to be included in a distributed tarball, so the following line should be added to MANIFEST.in:

include version.txt

This isn't necessary if setup.py will always be run from a git checkout, but otherwise is essential for vcversioner to know what version to use.

The name version.txt also can be changed by specifying the version\_file parameter. For example:

```
from setuptools import setup
setup(
    # [...]setup_requires=['vcversioner'],
    vcversioner={
        'version_file': 'custom_version.txt',
    },
\lambda
```
#### **Non-hook usage**

It's not necessary to depend on vcversioner; while [pip](https://pypi.python.org/pypi/pip) will take care of dependencies automatically, sometimes having a self-contained project is simpler. vcversioner is a single file which is easy to add to a project. Simply copy the entire vcversioner.py file adjacent to the existing setup.py file and update the usage slightly:

```
from setuptools import setup
import vcversioner
setup(
    # [ \ldots ]version=vcversioner.find_version().version,
)
```
This is necessary because the vcversioner distutils hook won't be available.

### **Version modules**

setup.py isn't the only place that version information gets duplicated. By generating a version module, the \_\_init\_\_.py file of a package can import version information. For example, with a package named spam:

```
from setuptools import setup
setup(
    # [ \ldots ]setup_requires=['vcversioner'],
    vcversioner={
        'version_module_paths': ['spam/_version.py'],
    },
```
This will generate a spam/\_version.py file that defines \_version\_ and \_sha\_. Then, in spam/\_\_init\_\_.py:

**from spam.\_version import** \_\_version\_\_, \_\_sha\_\_

)

Since this acts like (and *is*) a regular python module, changing MANIFEST. in is not required.

#### **Customizing git commands**

vcversioner by default executes git describe --tags --long to get version information. This command will output a string that describes the current commit, using all tags (as opposed to just unannotated tags), and always output the long format  $(1.0 - 0-g$ deadbeef instead of just 1.0 if the current commit is tagged).

However, sometimes this isn't sufficient. If someone wanted to only use annotated tags, the git command could be amended like so:

```
from setuptools import setup
setup(
    # [...]setup_requires=['vcversioner'],
    vcversioner={
        'git_args': ['git', 'describe', '--long'],
    },
)
```
The git\_args parameter must always be a list of strings, which will not be interpreted by the shell. This is the same as what subprocess.Popen expects.

## **Development versions**

vcversioner can also automatically make a version that corresponds to a commit that isn't itself tagged. Following [PEP 386,](http://www.python.org/dev/peps/pep-0386/) this is done by adding a .dev suffix to the version specified by a tag on an earlier commit. For example, if the current commit is three revisions past the 1.0 tag, the computed version will be 1.0.dev3.

This behavior can be disabled by setting the include\_dev\_version parameter to False. In that case, the aforementioned untagged commit's version would be just 1.0.

#### **Project roots**

In order to prevent contamination from other git repositories, vcversioner in the 1.x version series will only look in the project root directory for a git repository. The project root defaults to the current working directory, which is often the case when running setup.py. This can be changed by specifying the root parameter. Someone concerned with being able to run setup.py from directories other than the directory containing setup.py should determine the project root from *\_file \_ in setup.py*:

```
from setuptools import setup
import os
setup(
    # [...]
    setup_requires=['vcversioner'],
    vcversioner={
       'root': os.path.dirname(os.path.abspath(__file__)),
    },
)
```
To get the same behavior in the 0.x version series,  $\text{git\_args}$  can be set to include the  $-\text{git-dir}$  flag:

```
from setuptools import setup
setup(
    # [...]
    setup_requires=['vcversioner'],
    vcversioner={
        git_args=['git', '--git-dir', '%(root)s/.git', 'describe',
                  '--tags', '--long'],
    },
)
```
By default, version.txt is also read from the project root.

#### **Sphinx documentation**

[Sphinx](http://sphinx-doc.org) documentation is yet another place where version numbers get duplicated. Fortunately, since sphinx configuration is python code, vcversioner can be used there too. Assuming vcversioner is installed system-wide, this is quite easy. Since Sphinx is typically run with the current working directory as <your project root>/docs, it's necessary to tell vcversioner where the project root is. Simply change your conf.py to include:

```
import vcversioner
version = release = vcversioner.find_version(root='..').version
```
This assumes that your project root is the parent directory of the current working directory. A slightly longer version which is a little more robust would be:

```
import vcversioner, os
version = release = vcversioner.find_version(
    root=os.path.dirname(os.path.dirname(os.path.abspath(__file__)))).version
```
This version is more robust because it finds the project root not relative to the current working directory but instead relative to the conf.py file.

If vcversioner is bundled with your project instead of relying on it being installed, you might have to add the following to your conf.py before import vcversioner:

**import sys**, **os** sys.path.insert(0, os.path.abspath('..'))

This line, or something with the same effect, is sometimes already present when using the sphinx autodoc extension.

#### **7.1 Read the Docs**

Using vcversioner is even possible when building documentation on [Read the Docs.](https://readthedocs.org/) If vcversioner is bundled with your project, nothing further needs to be done. Otherwise, you need to tell Read the Docs to install vcversioner before it builds the documentation. This means using a requirements.txt file.

If your project is already set up to install dependencies with a requirements.txt file, add vcversioner to it. Otherwise, create a requirements.txt file. Assuming your documentation is in a docs subdirectory of the main project directory, create docs/requirements.txt containing a vcversioner line.

Then, make the following changes to your project's configuration: (Project configuration is edited at e.g. [https://readthedocs.org/dashboard/vcversioner/edit/\)](https://readthedocs.org/dashboard/vcversioner/edit/)

- Check the checkbox under Use virtualenv.
- If there was no requirements.txt previously, set the Requirements file to the newly-created one, e.g. docs/requirements.txt.

#### **vcversioner API reference**

Simplify your python project versioning.

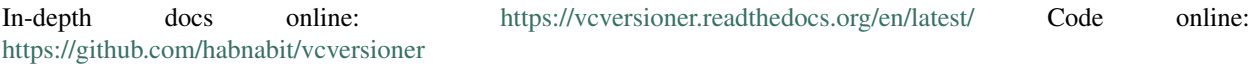

vcversioner.**find\_version**(*include\_dev\_version=True*, *root=u'%(pwd)s'*, *version\_file=u'%(root)s/version.txt'*, *version\_module\_paths=()*, *git\_args=(u'git'*, *u'describe'*, *u'–tags'*, *u'–long')*, *Popen=<class 'subprocess.Popen'>*)

Find an appropriate version number from version control.

It's much more convenient to be able to use your version control system's tagging mechanism to derive a version number than to have to duplicate that information all over the place. Currently, only git is supported.

The default behavior is to write out a version.txt file which contains the git output, for systems where git isn't installed or there is no .git directory present. version.txt can (and probably should!) be packaged in release tarballs by way of the MANIFEST.in file.

#### **Parameters**

- include\_dev\_version By default, if there are any commits after the most recent tag (as reported by git), that number will be included in the version number as a .dev suffix. For example, if the most recent tag is 1.0 and there have been three commits after that tag, the version number will be  $1.0$ . dev3. This behavior can be disabled by setting this parameter to False.
- root The directory of the repository root. The default value is the current working directory, since when running  $setup.py$ , this is often (but not always) the same as the current working directory. Standard substitutions are performed on this value.
- version\_file The name of the file where version information will be saved. Reading and writing version files can be disabled altogether by setting this parameter to None. Standard substitutions are performed on this value.
- version\_module\_paths A list of python modules which will be automatically generated containing version and sha attributes. For example, with package/\_version.py as a version module path, package/\_\_init\_\_.py could do from package.\_version import \_\_version\_\_, \_\_sha\_\_.
- git\_args The git command to run to get a version. By default, this is git describe  $-$ tags  $-$ long. Specify this as a list of string arguments including git, e.g. ['git',

'describe']. Standard substitutions are performed on each value in the provided list.

• Popen – Defaults to subprocess.Popen. This is for testing.

*root*, *version\_file*, and *git\_args* each support some substitutions:

**%(root)s** The value provided for *root*. This is not available for the *root* parameter itself.

**%(pwd)s** The current working directory.

vcversioner.**setup**(*dist*, *attr*, *value*)

A hook for simplifying vcversioner use from distutils.

This hook, when installed properly, allows vcversioner to automatically run when specifying a vcversioner argument to setup. For example:

```
from setuptools import setup
```

```
setup(
    setup_requires=['vcversioner'],
    vcversioner={},
\lambda
```
The parameter to the vcversioner argument is a dict of keyword arguments which find\_version() will be called with.

# **Python Module Index**

v

vcversioner, ??